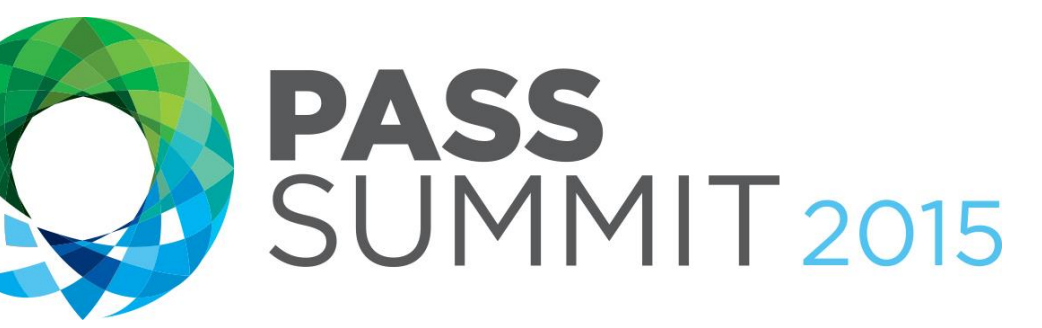

#### **Sophisticated Techniques to Use**

In Reporting Services

**Mickey Stuewe,** Sr. Database Developer, Quick Bridge Funding

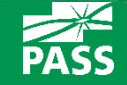

## Explore Everything PASS Has to Offer

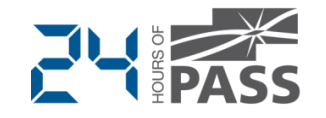

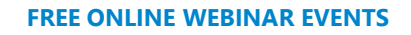

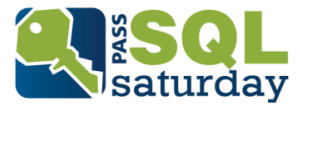

#### **[FREE ONLINE WEBINAR EVENTS](http://www.sqlpass.org/Events/24HoursofPASS.aspx) [FREE 1-DAY LOCAL TRAINING EVENTS](http://www.sqlsaturday.com/)**

#### **PASS VOLUNTEERS**

**SELECT Name FROM PASSMembers** WHERE WillingToVolunteer = 1 **AND AreaOfInterest** = Enter a place

#### **[VOLUNTEERING OPPORTUNITIES](http://www.sqlpass.org/PASSChapters.aspx)**

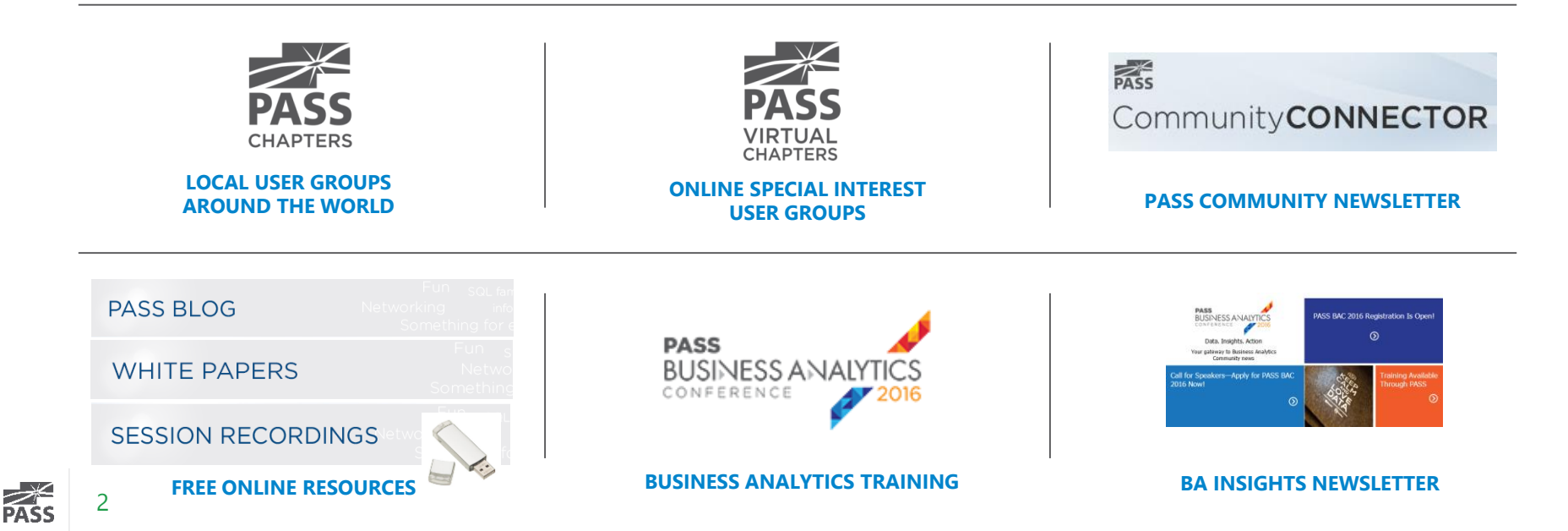

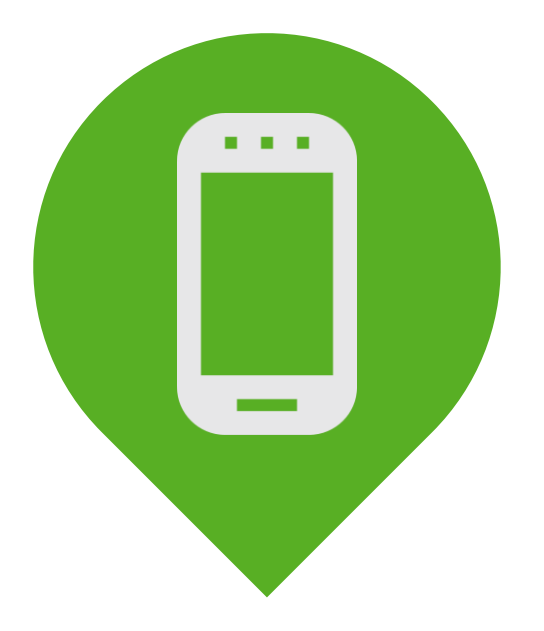

# Please silence cell phones

(Or I get to talk to the person on the phone)

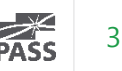

### Your Background

#### Beginner

Fairly New Report Writer Comfortable

Written Many Reports

#### Advanced

Lost Track Of Report Count Just Checking Options

Managers, QA, Working With Other Tools

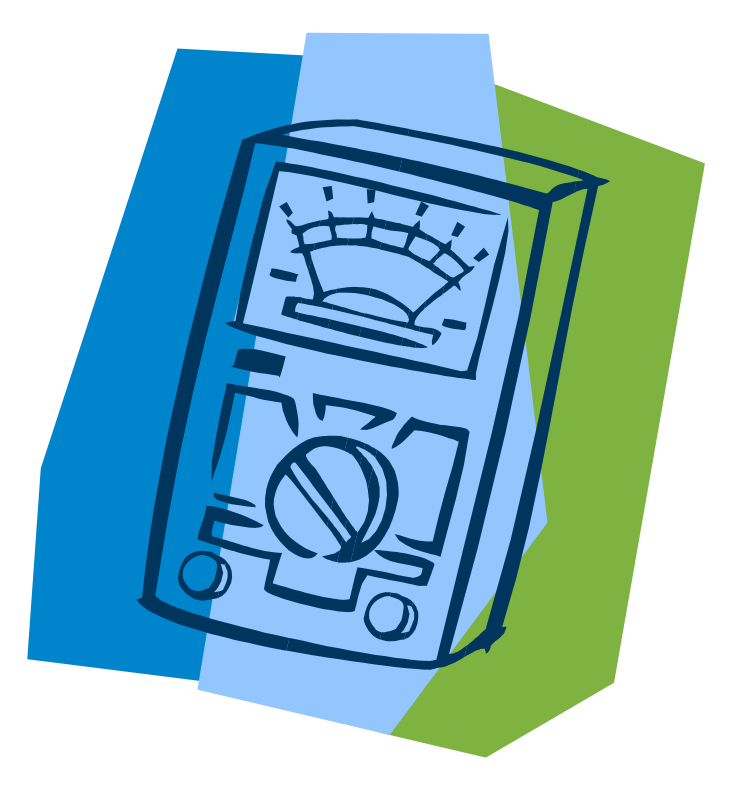

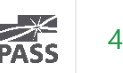

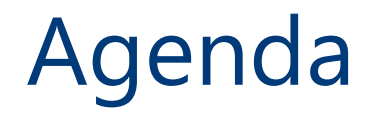

- Creating Templates For Kick Starting Your Reports
- Adding Reusable Components
- Working With Functions Created With VBA
- Working With Complex Parameters
- Adding The Final Touches To Reports That Are Exported
- Various Ways To Deploy Reports

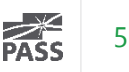

## Templates For Kick Starting Your Reports

- Design a common layout for reports
- Determine a common color pallet
- **Find out what legal information** should appear on all reports.
- **Create a versioning system for** keeping track of reports.
- Create a set of templates

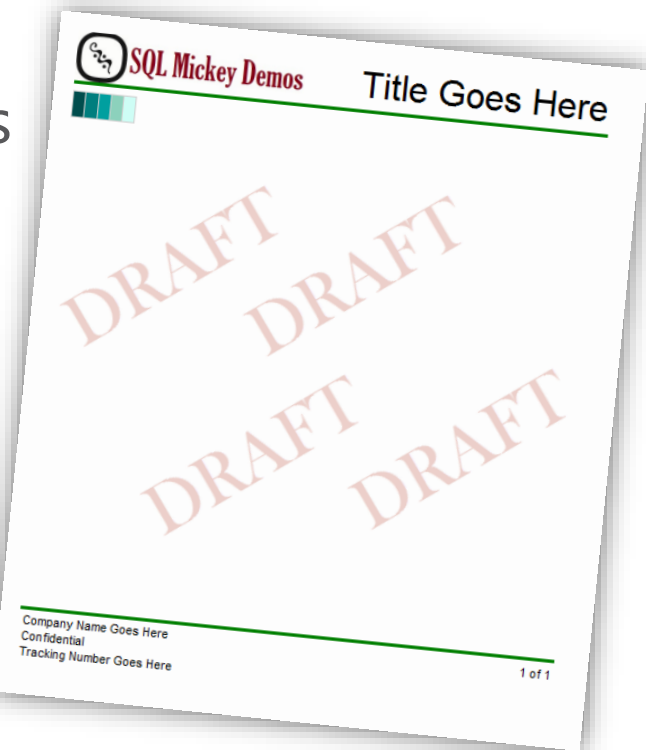

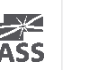

6

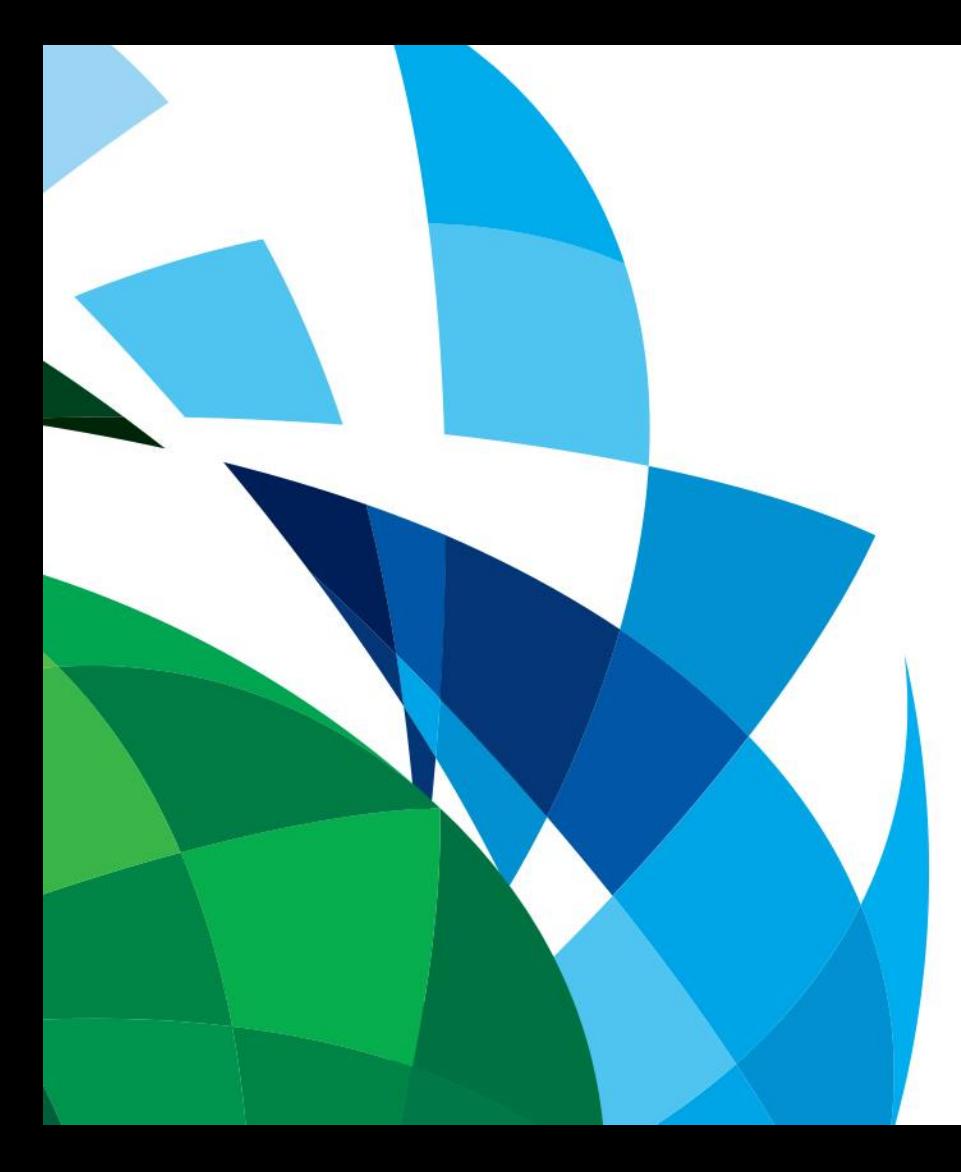

# Templates Demo

### Reusable Components

- Datasets
- Datasources
- Tablixes and charts (Put in templates)
- Techniques and VBA code (put in knowledge base doc)

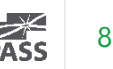

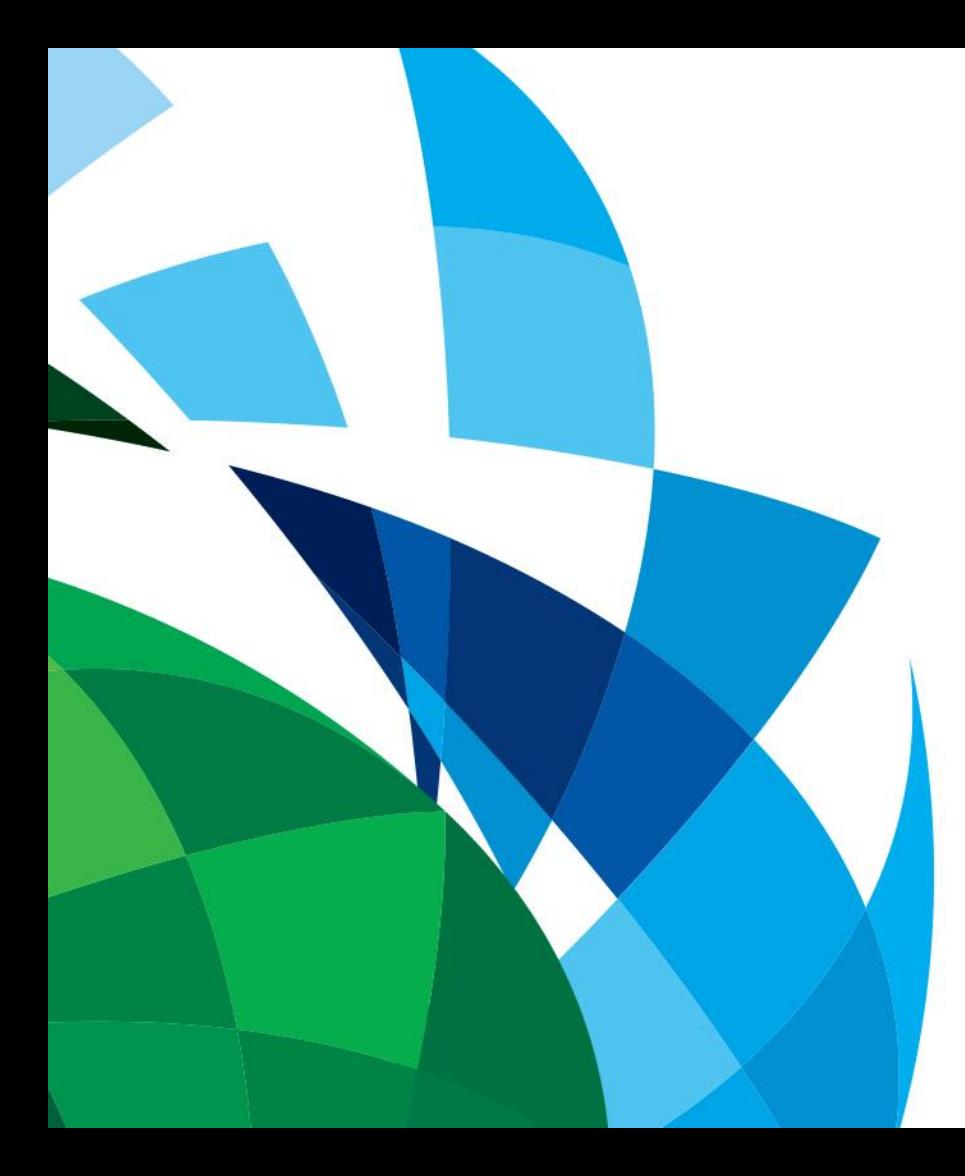

# Reusable Components Demo

### Working With VBA Functions

- Variables
- Parameters
- **Functions and Subroutines**
- Calling Functions and Subroutines
	- =Code.<Function>(<Params>)

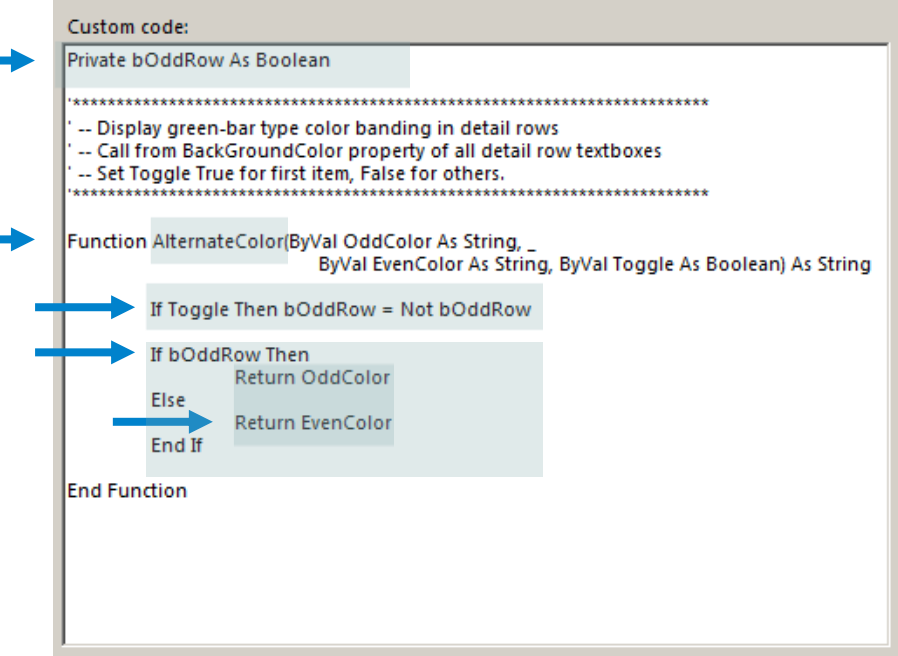

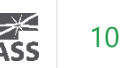

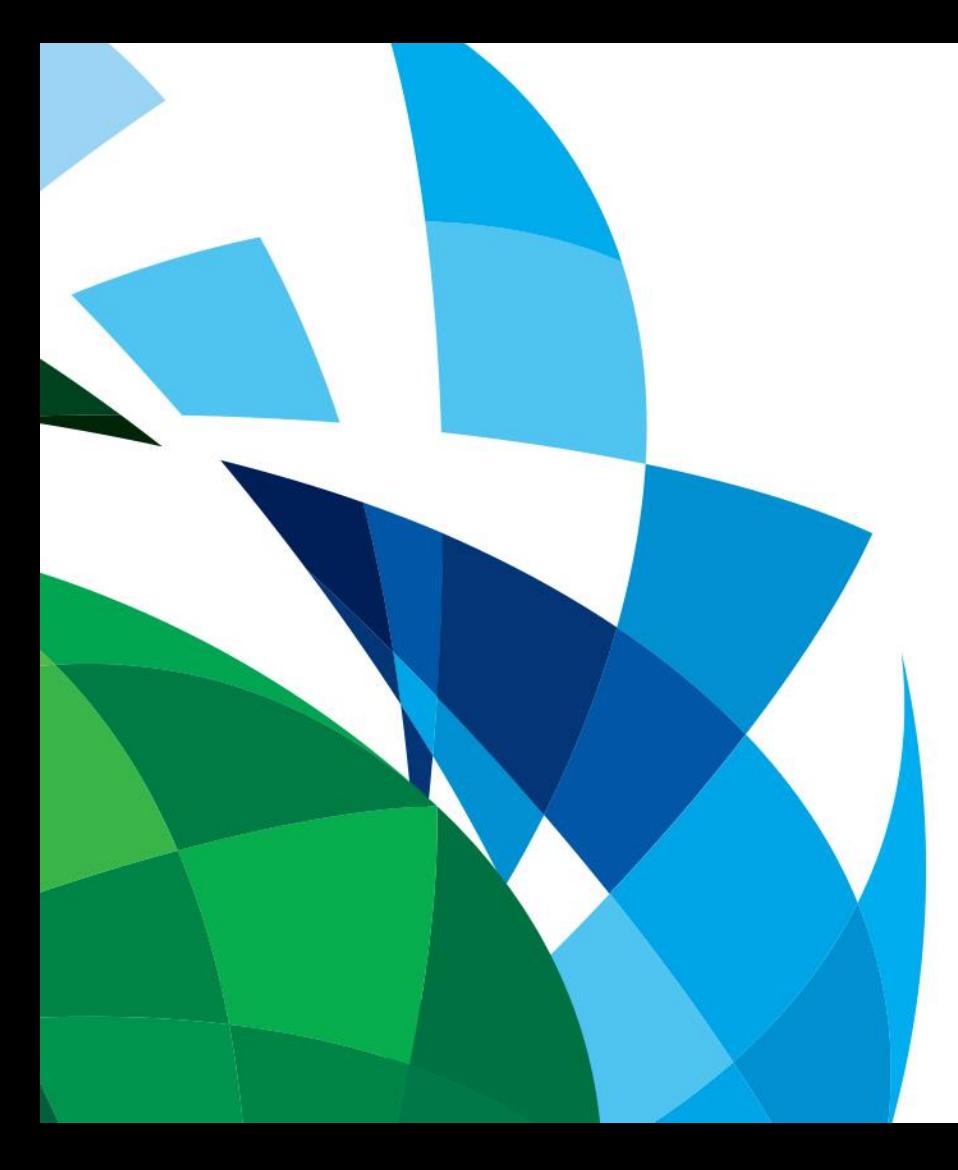

# VBA Example Demo

### Working With Complex Parameters

- Cascading parameters
- Multi-value parameters
- **Hidden Parameters**
- Custom Parameters

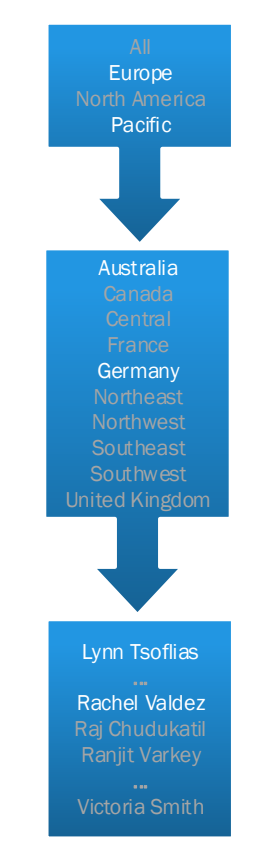

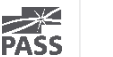

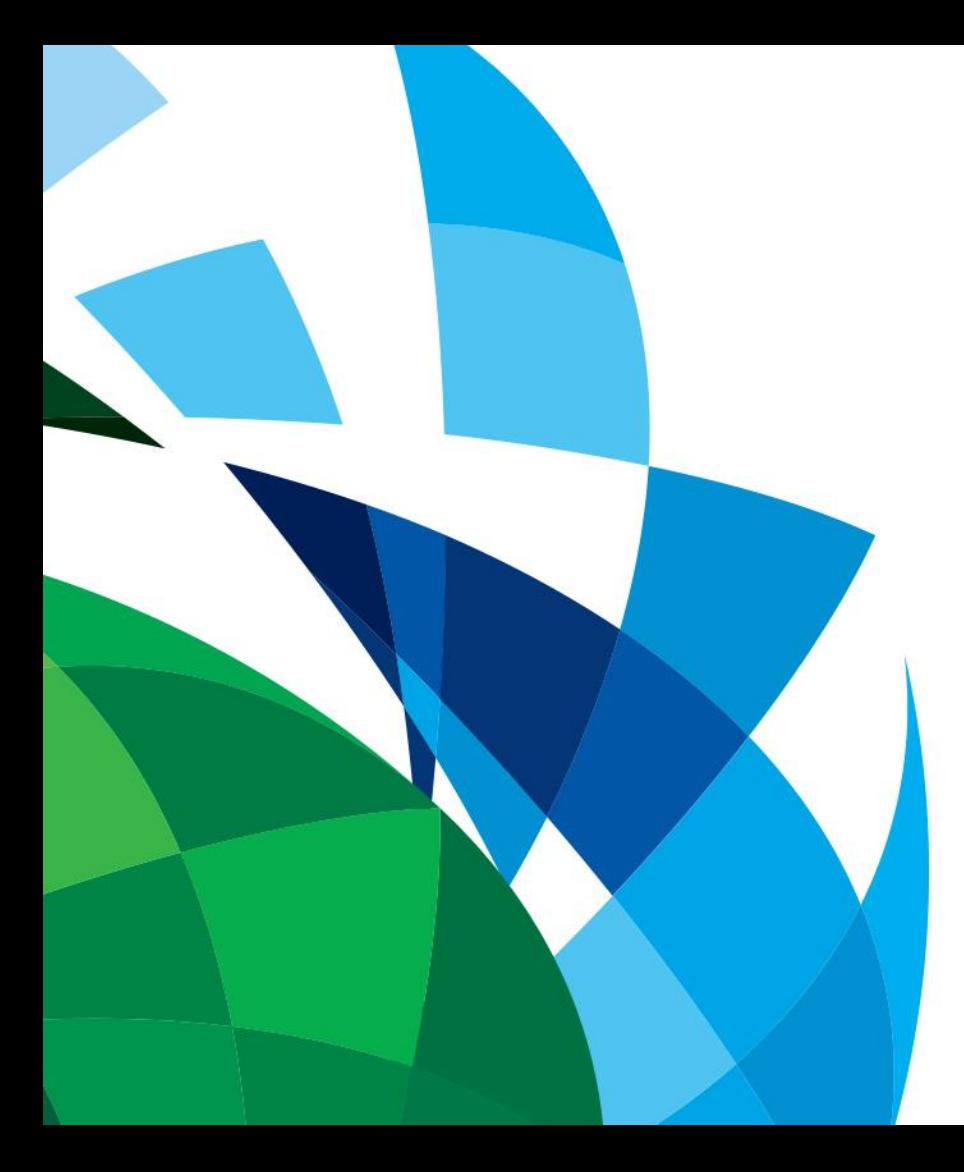

# Parameters

Demo

### Techniques For Exported Reports

#### ● CSV Files

Make sure to name the textboxes with good names. They will be the headers in the CSV Files

#### ● Excel Files

You can specify the tab that the data appears on

#### ● PDF Files

Document Maps become bookmarks

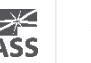

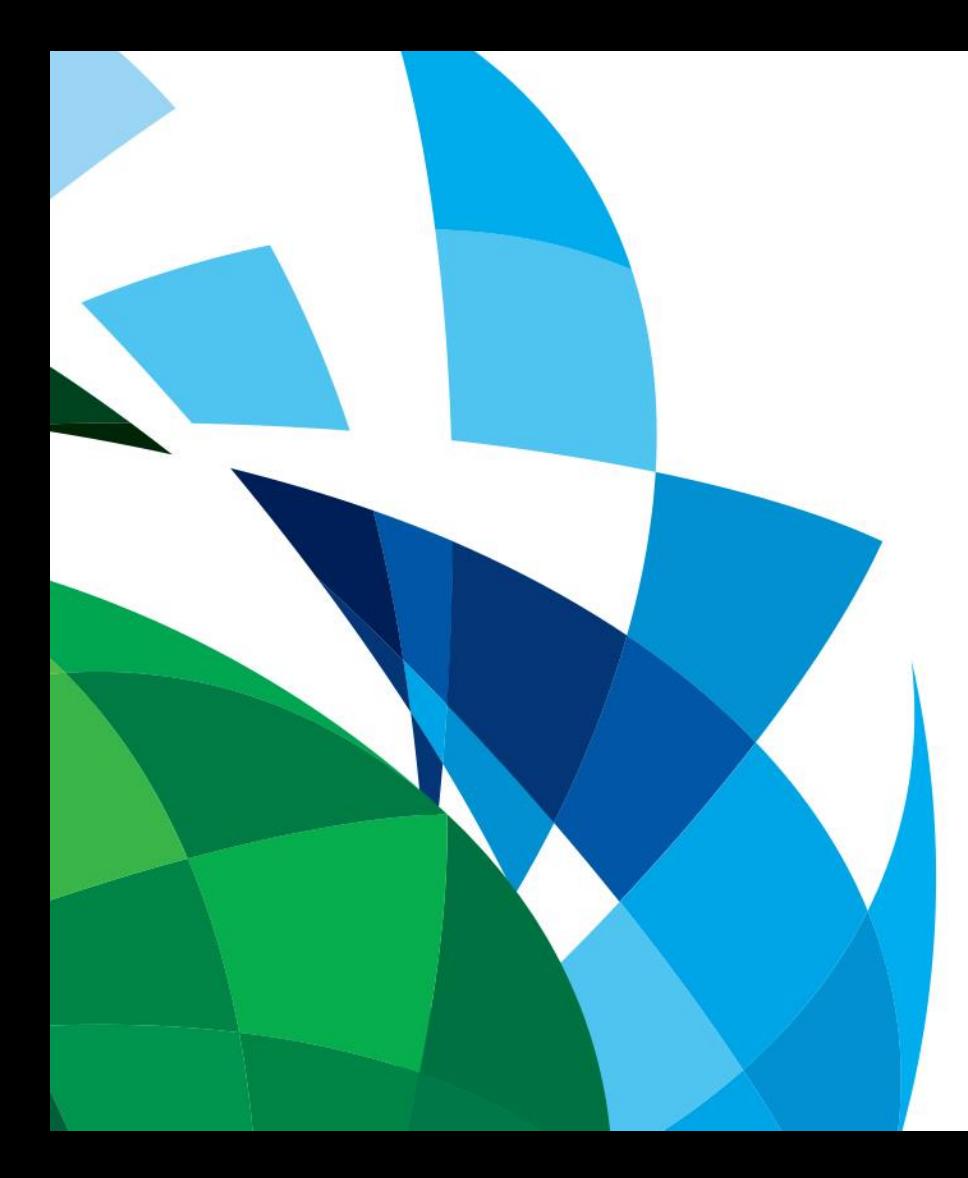

# Exported Reports Demo

## Various Ways To Deploy Reports

#### ● Linked Reports

Use: Maintain 1 report, but change the parameters for users needs

- Exported on a schedule to a folder Use: XML Documents for another service
- Export snapshots for historical purposes or faster access Use: Pre-generate long running report during off hours

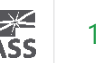

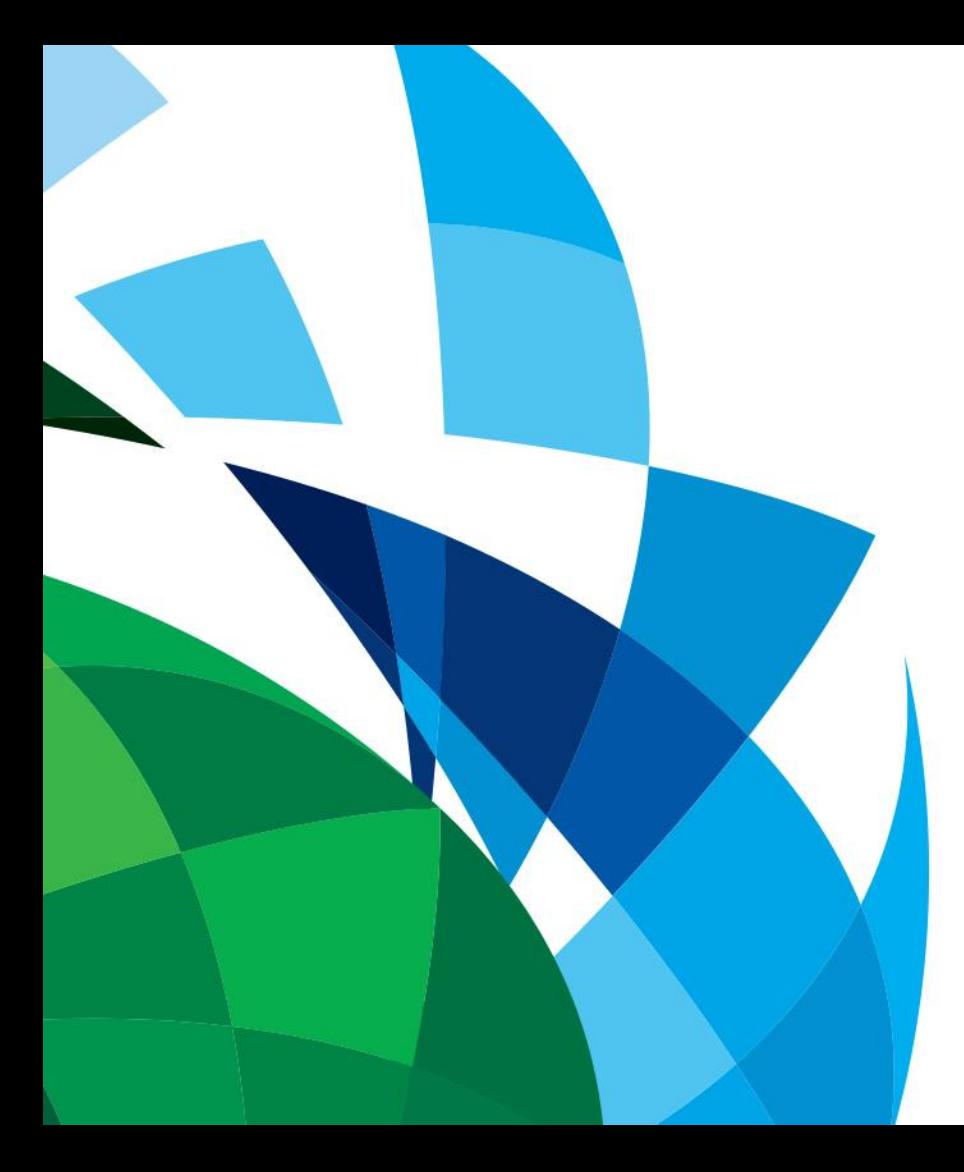

# Deployments Demo

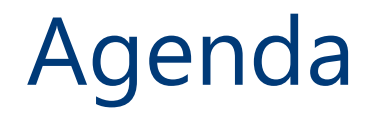

- Creating Templates For Kick Starting Your Reports
- Adding Reusable Components
- Working With Functions Created With VBA
- Working With Complex Parameters
- Adding The Final Touches To Reports That Are Exported
- Various Ways To Deploy Reports

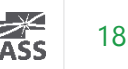

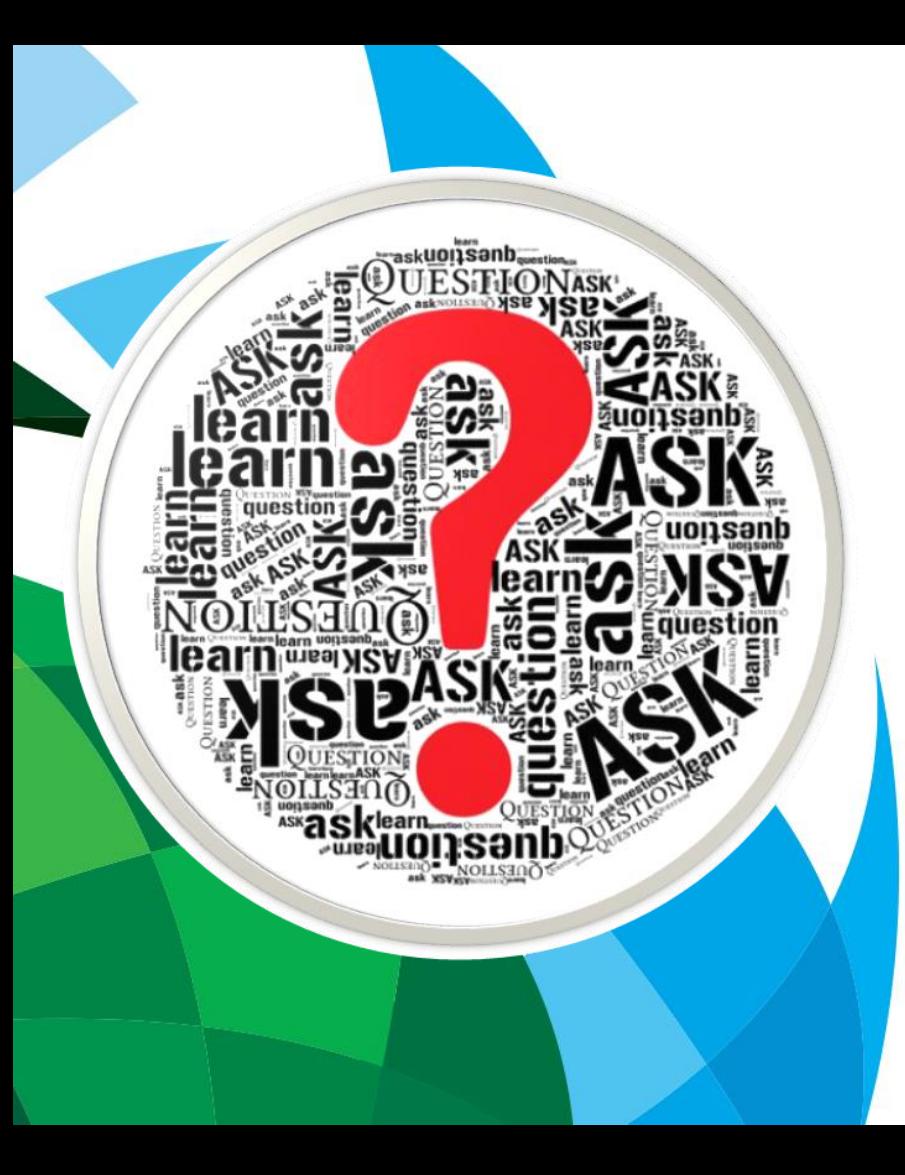

# Questions?

Please fill out an evaluation so that I can become a better presenter.

*Thank You*

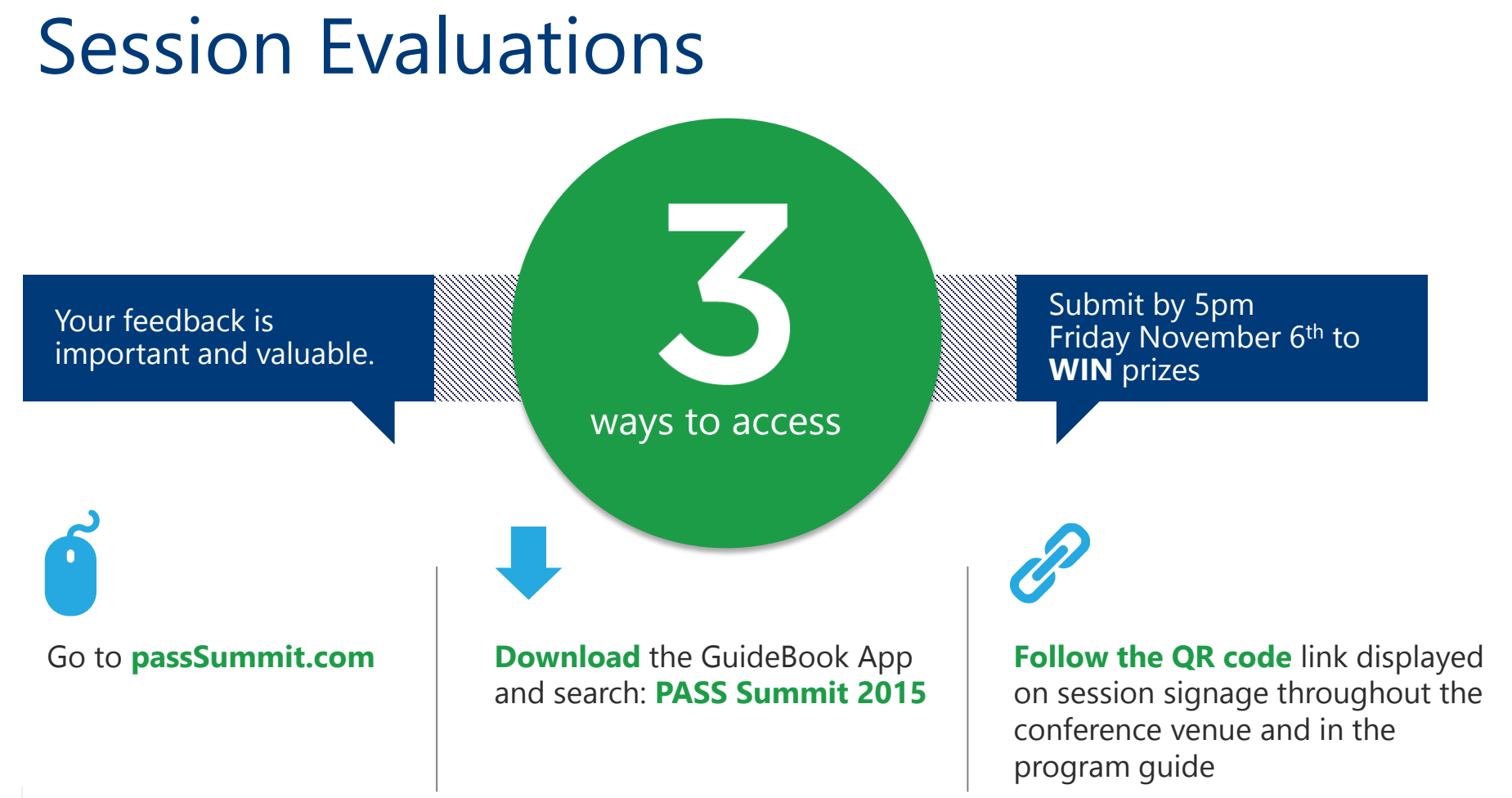

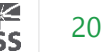

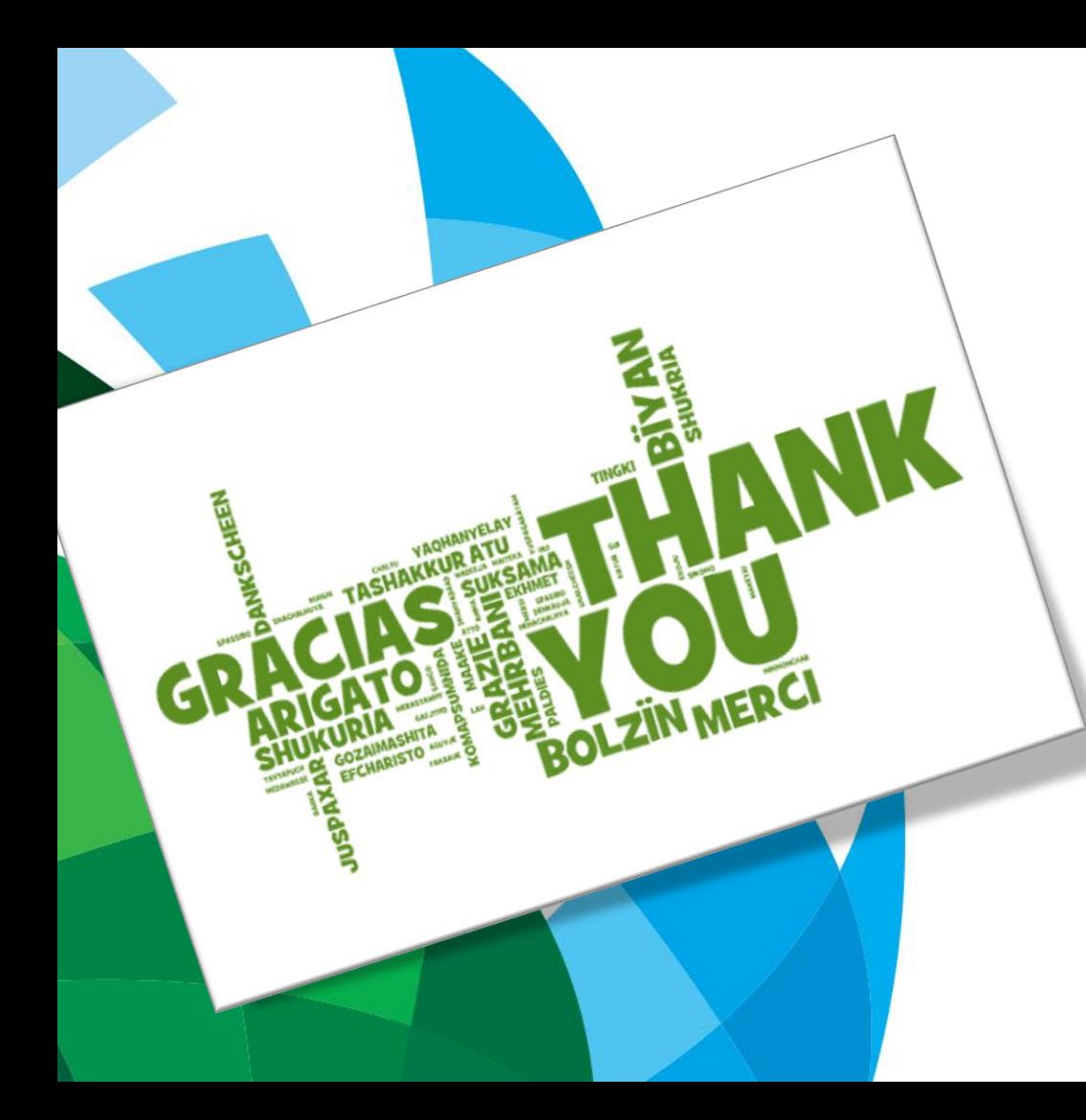

#### **Contact**

Mickey@MickeyStuewe.com Twitter: @SQLMickey

#### **Online**

MickeyStuewe.com Bigpass.sqlpass.org YouTube.com: Mickey Stuewe SQLServerCentral.com